## ADMINISTRATOR GUIDE TO CREATING/EDITING A MARKETING WIDGET

FOCUS ON<sup>®</sup> THERAPEUTIC OUTCOMES INC

You can create as many widgets as you like by selecting the 'awards' that you want to highlight. From your Report Portal, select Marketing Tools.

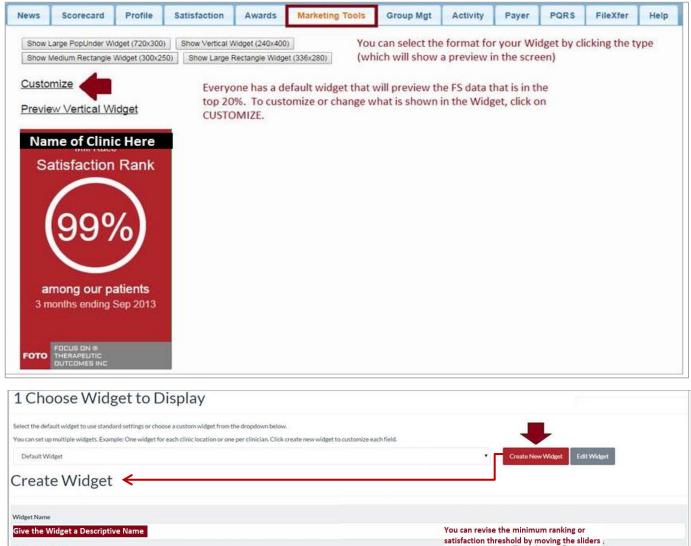

| Give the Widget a Descriptive Name                            |                                                                                                 |                                                           | You can revise the minimum ranking or satisfaction threshold by moving the sliders ; |                            |                          |                             |                      |  |  |  |
|---------------------------------------------------------------|-------------------------------------------------------------------------------------------------|-----------------------------------------------------------|--------------------------------------------------------------------------------------|----------------------------|--------------------------|-----------------------------|----------------------|--|--|--|
| how Satisfaction<br>Isfaction Threshold: 96%                  |                                                                                                 |                                                           |                                                                                      |                            |                          |                             | ሏ                    |  |  |  |
| et which awards you want to include in this<br>w 10 • entries | swidget using the checkboxes on the left You can sear<br>You can sort the list by a<br>Practice | rch by Categrory, Name,<br>ny the row headers<br>Category | Type, Qtr End                                                                        | ding, etc. to filte        |                          | at appear in the<br>Search: | list for selecti     |  |  |  |
| Clinician Name here                                           | Practice                                                                                        | Orthopedic                                                | TOP 5%                                                                               | Utilization                | 06/01/2014               | 12 months                   | £ N7 0+ 1            |  |  |  |
| Chille indian indine nere                                     |                                                                                                 |                                                           |                                                                                      |                            |                          |                             | T 2 3 1              |  |  |  |
|                                                               |                                                                                                 | Orthopedic                                                | TOP 8%                                                                               | Utilization                | 06/01/2014               | 12 months                   | F 💓 Q+ i             |  |  |  |
| ,                                                             | Practice / Clinic Name                                                                          | Orthopedic Orthopedic                                     | TOP 8%<br>TOP 13%                                                                    | Utilization<br>Utilization | 06/01/2014<br>06/01/2014 | 12 months<br>12 months      | f ⊻ 8* i<br>f ⊻ 8* i |  |  |  |
| ,                                                             | Practice / Clinic Name<br>lists here                                                            |                                                           |                                                                                      |                            |                          |                             | f У 8* i             |  |  |  |
| Check the awards you                                          |                                                                                                 | Orthopedic                                                | TOP 13%                                                                              | Utilization                | 06/01/2014               | 12 months                   | f ⊻ 8* i<br>f ⊻ 8* i |  |  |  |
| Check the awards you<br>want to include in the<br>Widget      |                                                                                                 | Orthopedic<br>Orthopedic                                  | TOP 13%<br>TOP 14%                                                                   | Utilization<br>Utilization | 06/01/2014<br>06/01/2014 | 12 months<br>12 months      | f ⊻ 8* i<br>f ⊻ 8* i |  |  |  |

Be sure to click on **<u>CREATE</u>** to save this Widget to your list with the name you entered.

| 2 Widget Dimension                                     | IS              |                    |            |                                                     |                                                                                                    |                 |   |           |
|--------------------------------------------------------|-----------------|--------------------|------------|-----------------------------------------------------|----------------------------------------------------------------------------------------------------|-----------------|---|-----------|
| Choose the widget dimensions appropriate for your p    | uge             |                    |            |                                                     |                                                                                                    |                 |   |           |
| Select size for your Widget                            |                 | 240x400            |            | 300x250                                             |                                                                                                    | 336x280         |   | 720x300   |
|                                                        |                 | Vertical Rectangle | 0          | Medium Rectangle                                    | 0                                                                                                    | Large Rectangle | 0 | Pop Under |
| 3 Preview (Optional)                                   | )               |                    | on Preview | Widget Preview<br>Name of P                         | the second second second second second second second second second second second second second second second s |                 | 2 |           |
| Click the "Preview" button to get an idea of how the v | vidget will loo | k on universitie   | ····· ¢    | Satisfaction<br>999<br>among cur p<br>3 moths endro |                                                                                                    | Oac             |   |           |

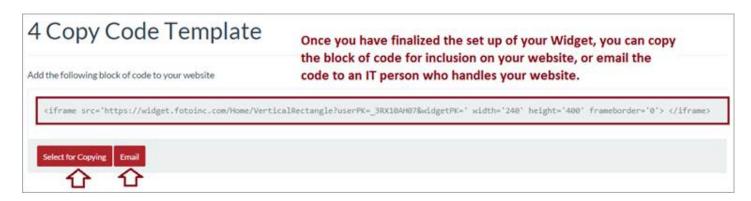

## NOTE:

You can also share on social media by clicking on the icons in the widget creation selection screen (shown above):

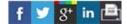

| Outcomes                |                                            | × Share to                 | Facebook            | ͡ 64% ∎<br>×     | 10:53      | AM |
|-------------------------|--------------------------------------------|----------------------------|---------------------|------------------|------------|----|
| ∆ <                     | ⇒ c                                        | https://m.fac              | ebook.com/st        | narer/s 🟠        | Ŷ          | :  |
| ×                       |                                            | Share to Face              | book                |                  |            |    |
| Say something a         | bout this                                  |                            |                     |                  |            |    |
| Beckfumber<br>Top<br>4% | FOTO Outc<br>FOTO ranking<br>widget.fotoin | is are adjusted over 10 ri | ik factors for accu | rate comparisons | s. Interna | ti |
| 4 0                     | <b>9</b>                                   |                            |                     |                  | 1          | 4  |
|                         |                                            |                            |                     |                  |            |    |
|                         |                                            |                            |                     |                  |            |    |
|                         |                                            |                            |                     |                  | _          | _  |

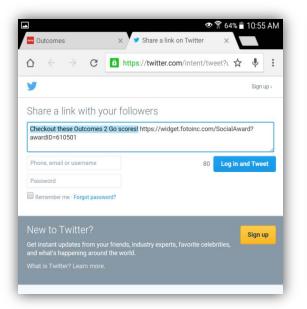

|                                                                          | $\rightarrow$ | C                      | 6 ht   | tps://v   | www.linl   | kedin.c  | com/s   | hareA   | ☆   | Ļ  | :    |
|--------------------------------------------------------------------------|---------------|------------------------|--------|-----------|------------|----------|---------|---------|-----|----|------|
| .inked ir                                                                | 0             |                        |        |           |            |          |         |         |     |    | ×    |
| Backil umbar<br>Top<br>4% My<br>Hernatosa rak in<br>represented per base |               | Outcomes<br>widget.fot |        | n ∙ Checl | k Out thes | se Outco | mes 2 ( | Go scor | es! |    | Edit |
| Share an                                                                 |               |                        |        |           |            |          |         |         |     |    |      |
| Share an                                                                 | Public        | or menti               | on son | neone     | using (@   |          |         |         |     |    |      |
|                                                                          | ndividuals    | •                      |        |           |            |          |         |         |     |    |      |
|                                                                          |               |                        |        |           |            |          |         |         |     | Sh | are  |

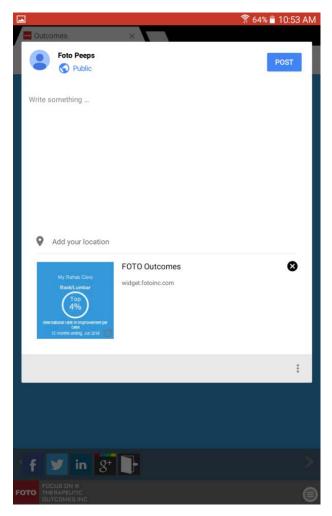